# Scale

# There are several places to select the Scale in IMAGEREVEAL.

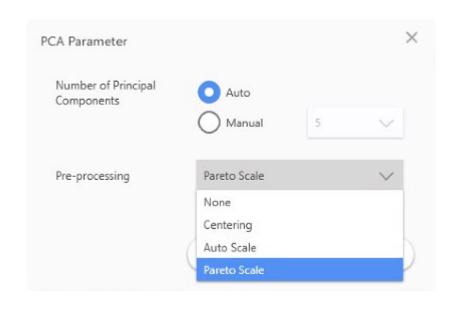

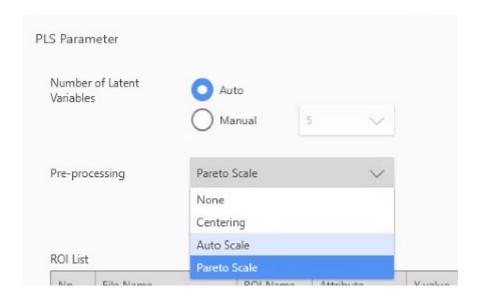

#### About "Scale"

Scale selection: How to handle the signal strength Xi

• None: Leave it as it is

• Centering : Set the average to 0  $X_i - \hat{X}$ 

• Pareto scale: Reduce the effect of the range of variation  $\frac{X_i - X_i}{\sqrt{\sigma}}$ 

• Auto scale: Eliminate the effect of the range of variation  $\frac{X_i - \hat{X}}{\sigma}$ 

In the case of PCA, Score Plot does not change much, but the scatter of data points in Loading Plot changes.

## Image of scale

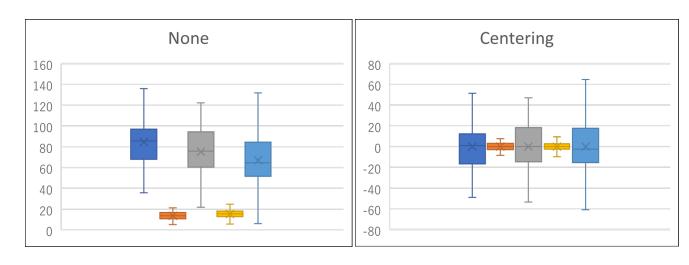

Variation is approximately proportional to signal strength

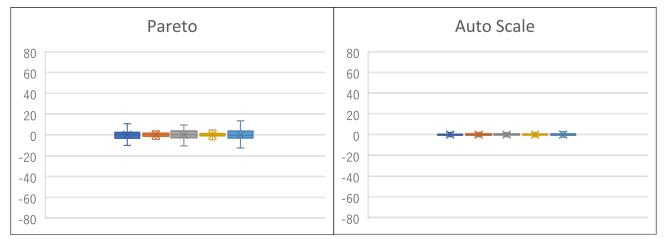

## Example of a PCA with a different scale

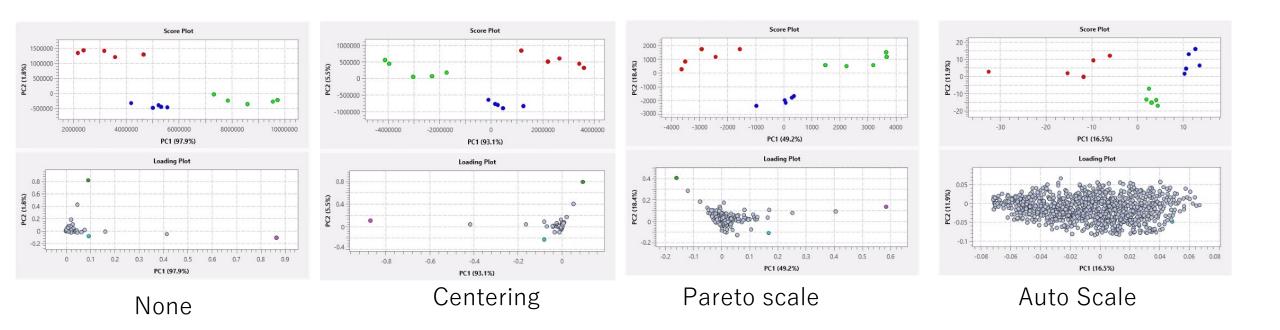